**su sam**  $-$  Log on as user **sam su - sam** - Log on as **sam**, and execute his profile too **tail filename1** - Display last few lines of **filename1 tail -50 filename1** - Display last fifty lines of filename1 **tail -f** - Continually reads updating file; Great for monitoring a log file while being written **tar -cvf /dev/rmt/0c /usr/bin/\*** Copies all files in /usr/bin directory to tape device **/dev/rmt/ tar -xvf /dev/rmt/0 /usr/bin/** tape device **/dev/rmt/0** and writes them to **/usr/bin/ tar -tvf /dev/rmt/0c** - Read tape on device /dev/rmt/0c and lists contents in verbose mode **tee** – Used in scripts to split output to two outputs. Usually used with a pipe command (I) **tee -a /tmp/filename1 filename1** without overwriting its original content **telnet hostb** – Create a remote terminal on **hostb touch filename1** - Creates an empty file named **filename1**; Changes modification time to current time if the file already exists **uname -a** - Lists 0/S revision, host name, hardware **uncompress filename1** suffix, created by **compress** command previously **uptime** – Displays current time, time logged-in, number of users etc **users** - Displays current logged-in users in a listing **uucp** – UNIX-to-UNIX copy utility; See man pages **view filename1** - A read only version of vi editor **w** – Combination of uptime, who and ps -a commands **wall** - Write to all: Allows entry of message to be sent to line 25 of all terminals; End message with a CTRL-D command **wc -l filename1 filename1 wc** -c filename1 - Utility that counts the number of *b* vtes in **filename1**: - m provides number of characters **wc** -w **filename1** - Utility that counts the number of the words in **filename1 whence filename2** – Prints path name location of **filename2 which filename2** - Similar to whence command who - Displays login name, terminal name, date, and time of login, of users currently logged in **who am i** - Displays effective user id of user **who -b** - Displays date/time of last reboot **who -r** - Displays current system run level

## *Visual Editor Commands and Navigation Cursor Movement*

**/**

**i I**

**|** 

**; \***

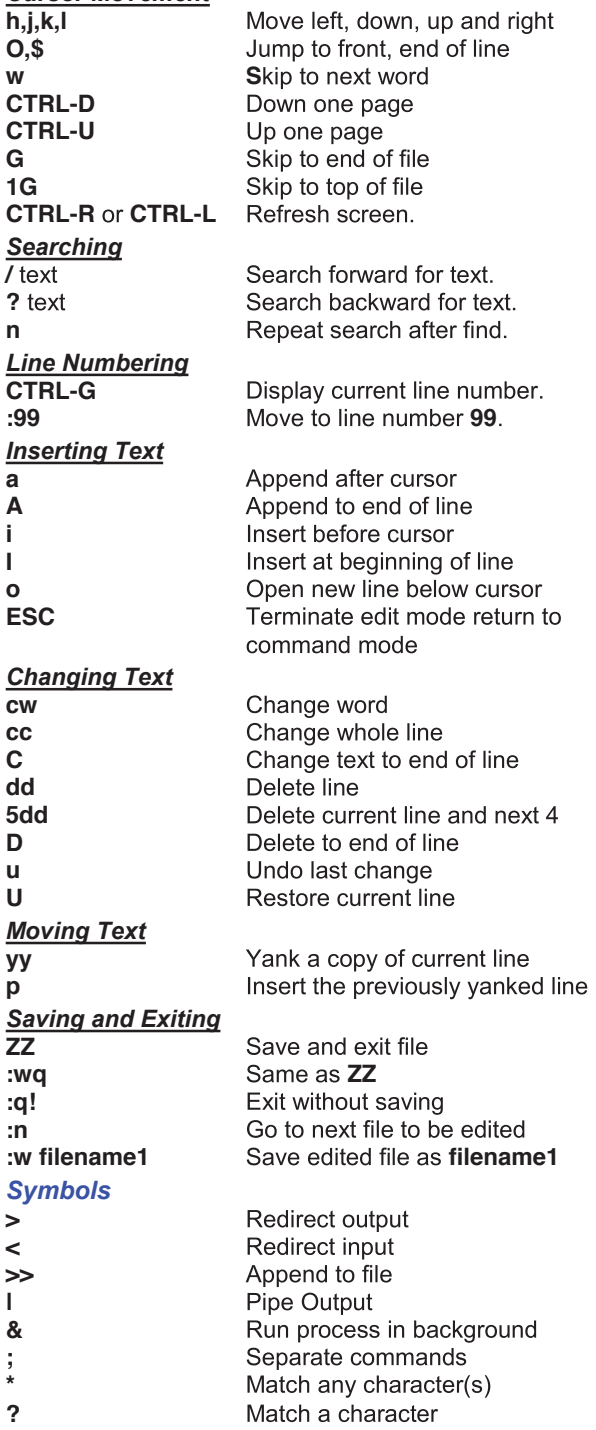

## Common UNIX System V **Commands** Pocket Guide

Download this and other pocket guides in addition to other articles from our website: www.solutionbeacon.com

Contact: solutions@solutionbeacon.com

Solution Beacon LLC reserves the right to revise this document at any time without obligation to notify any person of such revisions. Solution Beacon does not warrant that this document is error-free. In no event shall Solution Beacon be liable for any consequential or incidental damages, including but not limited to loss of business profits. Any other commercial product names herein are trademarks, registered trademarks, or service marks of their respective owners.

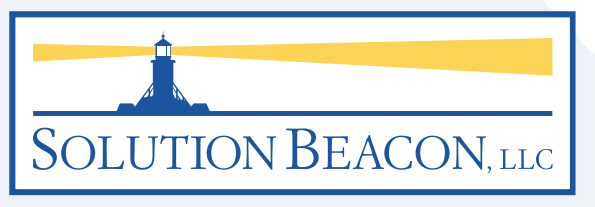

Real Solutions for the Real World.

Revision 200703

## *Common UNIX 5VR4 Commands*

**man** – Online UNIX manual ("man-pages"); Gives detailed instructions on all of the commands listed here and a lot more: See **man man** for more **cat filename1 > filename2 filename2** with **filename1 cat filename1 » filename2** - Append contents of **filename1 filename2 cd /usr** – Change current directory to /usr **cd..** – Change current directory to previous higher directory **cd** – Change to home of current userid **chgrp group1 filename1** – Change group id to **filename1 chgrp** *-***R group1 \*** current and subdirectories to group 1 **chmod ugo+rwx filename1** read/write/execute permission to filename1 for user/owner, group and others (world) **chmod o x filename1** – Remove execute from others (world) **chmod 751 filename1**  $-$  Set rwx for user/owner,<br>group and others;  $r=4$ ,  $w=2$ ,  $x=1$ ,  $r=7$ ,  $rx=5$ ,  $rw=6$ , wx=3, none=0; see **man** pages **chown sam filename1** - Change owner of file **filename1** to sam **chown -R sam \*** - Change owner to **sam** for all files in current and subdirectories **clear** - Clear the terminal screen **compress filename1** - Compress file **filename1** and **filterame1.Z** See also **uncompress cp filename1 filename2** – Copy file **filename1** to filename2 destroving the contents of filename2 **cp -i \* /usr/local/bin** – Copy all files in current directory to /usr/local/bin directory; Prompt before overwriting files (i) **cpio** – Copy file archives to disk/tape; See **man** pages **crontab -e** - Edit crontab file for current user **crontab -e bill** - Edit crontab file for user **bill crontab -I** - List crontab entries for current userid **csh** – Start the c shell process: See **man** pages **cut -d: -f1,5 /etc/passwd** – Extract the 1<sup>st</sup> and 5<sup>th</sup> fields (username & real name) from file /etc/passwd where delimiter is colon **who | cut -d" " -f1** command

**date** - Display current date string **date +%D** - Display current date, MM/DD/YY format **dd** - Copy file(s) to/from raw devices; See **man** pages **df** - Display free disk blocks and modes on file systems. **df -k** - Display free space in kilobytes for mounted file systems **echo name** - Displays literal "name" on screen **echo \$PATH** - Displays PATH environment variable **ed/edit/ex** - Alternative line editors, see vi **env** – Displays current environment variables or allows setting **file filename1** – Determines and displays type of file for filename1 (text, data, executable, directory, symbolic link...etc...) **find /usr/opt/bin -name "filename1\*" -print** searching in /usr/opt/bin for files starting with **filename1**; If found prints the full file names and continues searching subdirectories **find . -type f -print | xargs grep -i [PATTERN]** Recursive grep for a pattern in a file (searches through files in subdirectories) **find . ! -mtime -cdays> |/usr/bin/xargs rm -rf** - Finds and removes files older than <days> specified **finger sam** - Displays data about user session for sam **ftp solar** - Establishes a File Transfer Protocol session over the network between current host and a host hamed **sola**r: See **man** pages for additional ftp commands **grep jdoe /etc/passwd /etc/passwd**  searching for string "**idoe**"; If found, displays **grep -i Sam filename1** - Search filename1 for upper or lower case string of **Sam** and display lines found **groups sam** – List groups that **sam** is a member of **head filename1** - Display first few lines of **filename1 head -50 filename1 filename1 id** – List current user id and any group ids **kill -9 1351 ksh** - Start Korn Shell command interpreter: See man pages: Preferred shell for most users **ln -s filename1 /usr/opt/filename2** link named /usr/opt/filename2 that points to **filename1**: See **man** pages **lp -d lp1 filename1** - Print filename1 on destination printer **lp1 lpstat -d** – Displays name of default printer, if any **lpstat -a** - Lists printers accepting print requests **lpstat -s** - Displays most everything regarding printing **lpstat -u sam** - Displays status of **sam**'s print jobs

**ls -al** - Displays all files in wide listing **ls** -al \*.doc - Displays files ending with .doc **ls** -al /bin/k<sup>\*</sup> - Displays files starting with **k** in /bin directory **mail sam** - Starts mail message to sam **mailx sam** - Nicer looking mail utility **mkdir -p** /usr/opt/dirx - Creates dirx below /usr/opt **make** – Code compilation utility **mkdir dirx** - Creates directory **dirx more filename1** - Displays single pages from **filename1** pausing after each page; Many options; See **man** pages **mv filename1** /usr/opt/ - Moves filename1 to directory **/usr/opt**; Unlike the cp (copy) command, mv removes file from origin **netstat -i** - Show the TCP/IP network interfaces **netstat -r** - Show network route table **netstat -rn** - Displays routing information but bypasses hostname lookup **netstat -a | more** - Show the state of all sockets **newgrp group1** – Changes current group to group 1 **news** - Displays unread files from /usr/news or /var/news **nice/renice** – Adjusts process' execution priority **passwd** – Allows changing your login password **ps** - Lists all of current user's live processes **ps -ef** - List all users processes that are executing **pwd** – Displays current working directory you are in **rcp filename1 hostb:/usr/local/bin filename1** from current host system to **hostb**, and places it in the /usr/local/bin directory; The .rhosts or hosts equiv files must be setup to allow action **rksh** - Starts restricted Korn Shell session **rlogin hostb**  $-$  Logs into remote host name **hostb rm filename1** - Deletes **filename1** from the disk without recourse **rm -i filename1** - Deletes **filename1** after prompting for verification **rmdir dirx** - Deletes directory **dirx rmdir -r dirx** - Deletes directory and all contents **rsh** – Restricted version of Bourne Shell for security **sar** - System Activity Reporter sh - Bourne Shell command interpreter; Alternative to Korn Shell and C shell but is the default on most systems: Older version that is losing popularity **sleep 3** – Pauses for 3 seconds and continues **stty sane** – Attempts to restore terminal settings after they are hosed: Use CTRL-J with this command **stty erase ^H**  $-$  Use to reset backspace/delete; **^H** is the key you may want to use for backspace/delete: Typically the backspace key itself